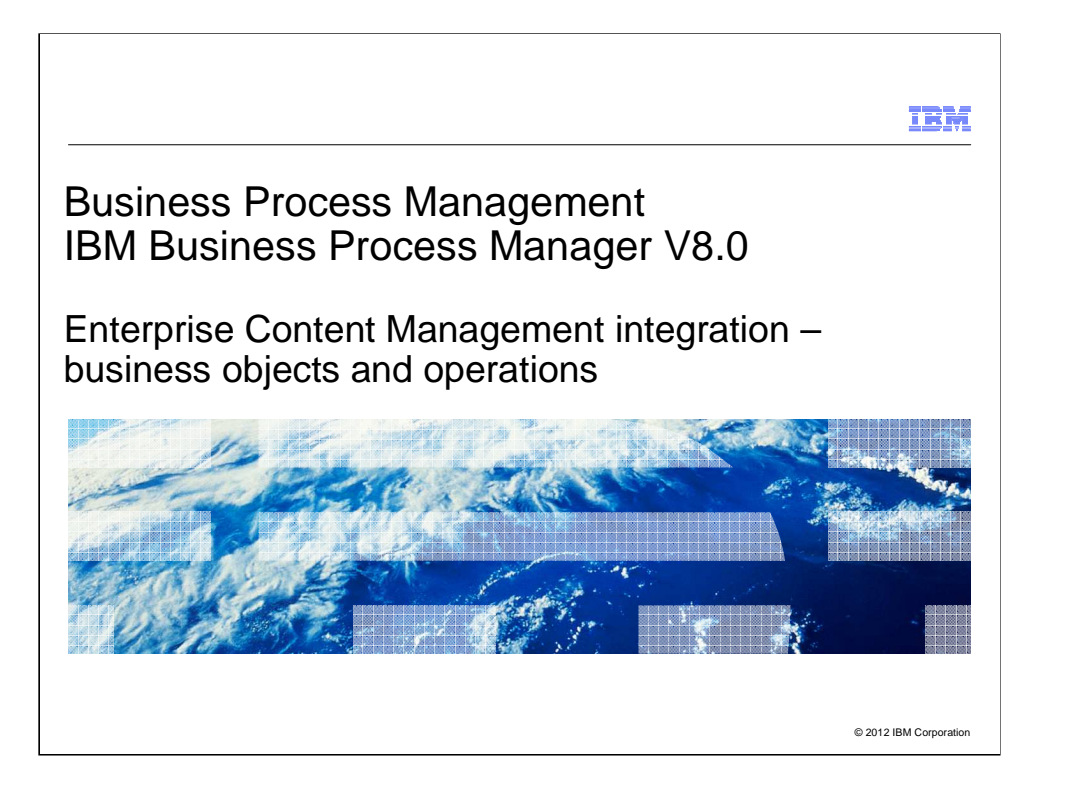

This presentation provides the details of data mappings in Enterprise Content Management operations as part of integrating with ECM systems that is new in BPM version 8.0.

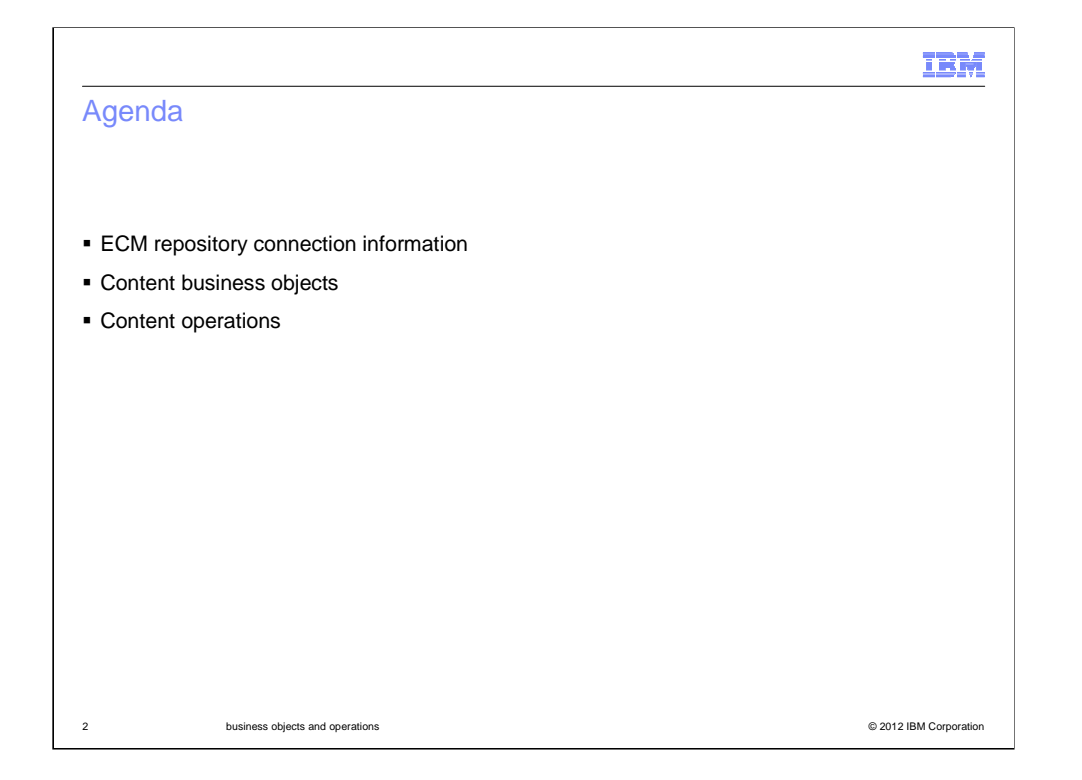

The presentation starts out by providing steps in adding an Enterprise Content Management server. You need at least one Enterprise Content Management (ECM) server for the service you develop. Then, providing information about content business objects and content operations. With all of these details, you can build a service that integrates with an Enterprise Content Management system.

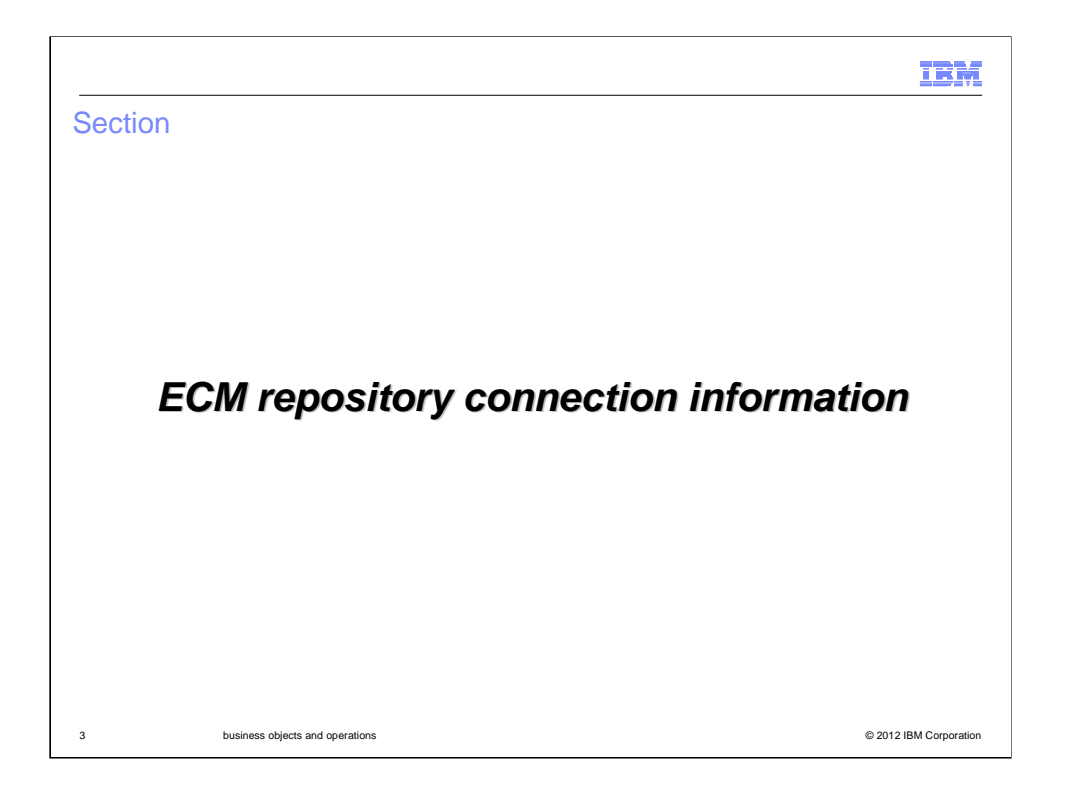

This section provides information on how to specify the connection properties to use for accessing an ECM server.

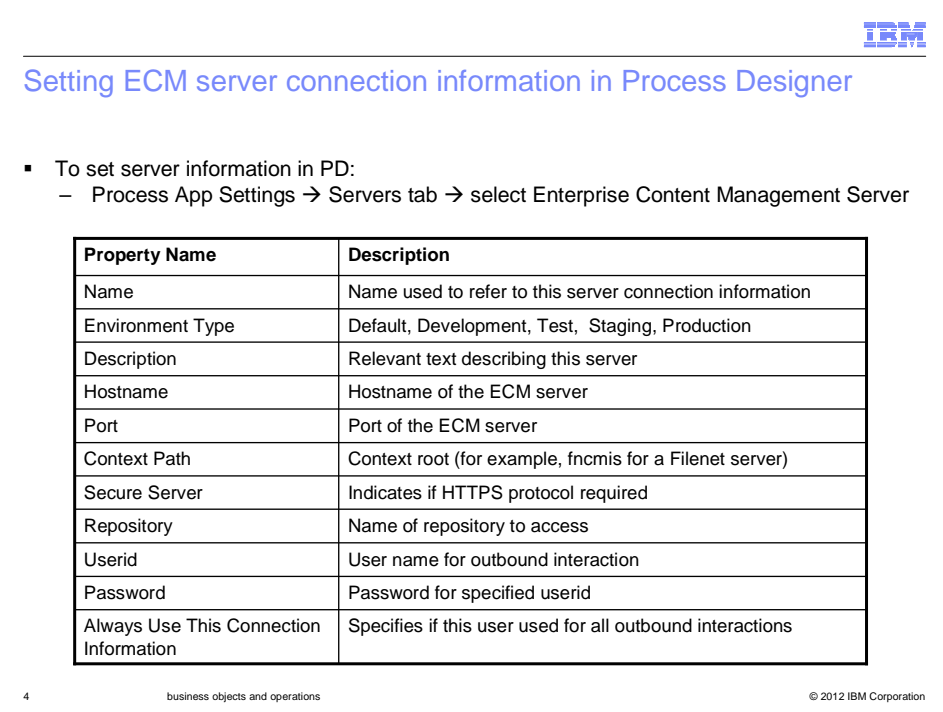

Here you can set server information in Process App Settings Servers page for a process application or Toolkit Settings Servers page for a toolkit. These connection properties are specified to use for accessing an ECM server. More details on how to specify these values is at the next slide.

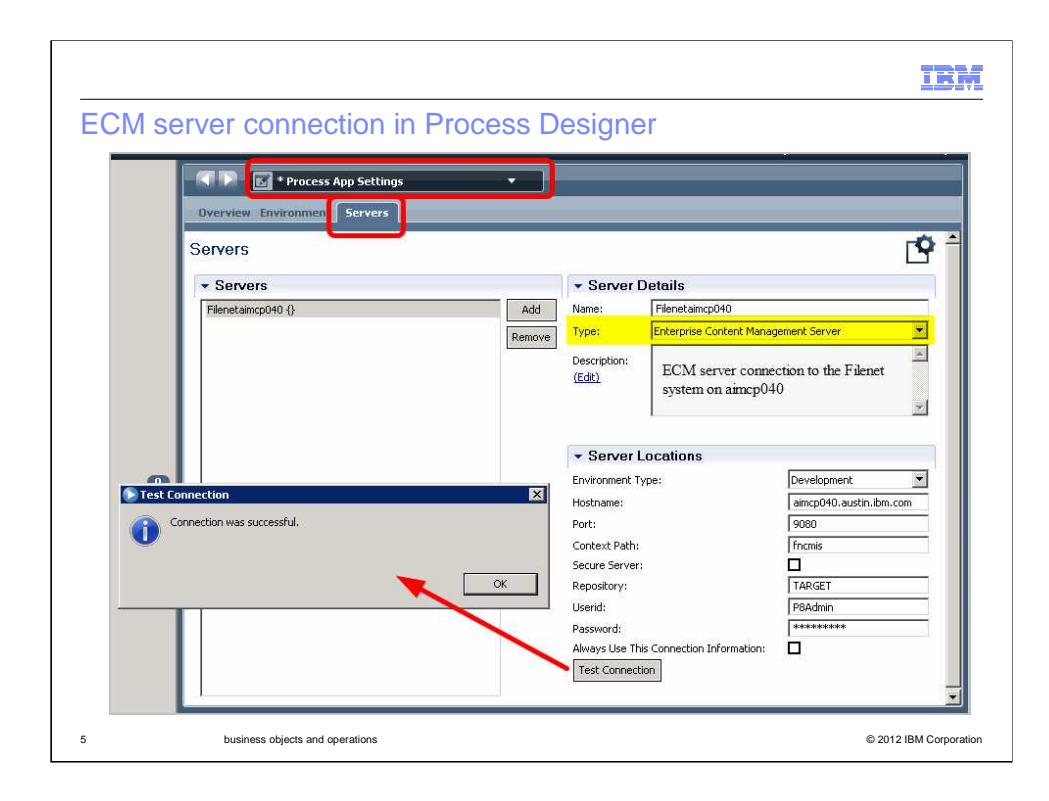

Here is a screen capture of the server connection in Process Designer. As mentioned in previous slide, the server definition can be specified in Process App Settings Servers tab for process application. You can create multiple servers within a server configuration. Starting by: click Add under Servers to add new connection to ECM server. Under Server details, specify a meaningful name for the server. From the drop-down list in the Type field, select Enterprise Content Management Server. Enter a meaningful description of the server in the Description field as optional. Beneath server locations, select appropriate values from the drop list for Environment type. These environments are related to IBM Process Server environments. There are five types to choose from. They are default, development, test, staging, and production. If you do not provide values for these environments, the values from the default environment type is used. This allows you to set environment-specific for your service. Enter server location information (host name, port, context path, if it is a secure server, repository name, user ID and password) for each environment type. to configure the security. As for secure server, specify whether you want your service to be secure, that is, to use the Hypertext Transfer Protocol Secure (HTTPS) protocol. You need to configure the security. Note that one server setting page is required for each repository, even if it is for the same endpoint. By default, the 'Always use this connection information' is selected, this means only this user ID and password is used for authentication. For example, a human service, which your service is associated with when a Document List or Document Viewer is configured, also has a user context. Human service users are specified by an administrator using the Manage Users function. Selecting this check box means this user ID and password overrides any other user information.

Last step is to test connection to confirm the connection to the server works.

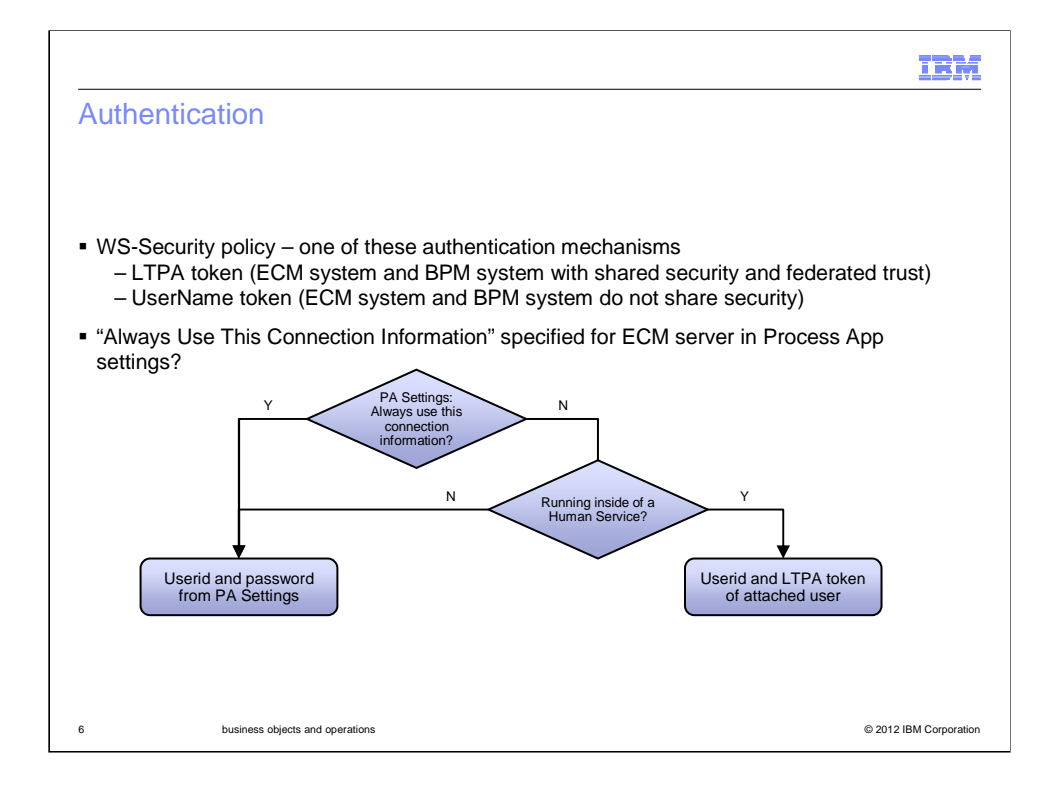

IBM® Business Process Manager allows you three ways to grant access to an Enterprise Content Management server. First, you can set a user ID and password for the process application that is recognized be the Enterprise Content Management system. Second, you can design a business process to use personal credentials to control access to specific documents and folders on the ECM server. Third way is to design a business process that uses each method of authentication for different steps in the process.

If you use the default setting, the ID and password do not need to have validity on the BPM system, but they must be valid for the Enterprise Content Management server. At the end of the settings is a check box labeled 'Always use this connection information'. When that check box is selected, which it is by default, that user ID and password are attached to all calls made from that process application to the ECM server. The advantage of this method is that the Enterprise Content Management server is immediately available for use by the actions in the process application. However, do not use this option if you want to restrict which documents or folders individual users can see and use. Using this method, a static username and password as defined in the process application settings is the only credential that can be submitted from IBM BPM to the Enterprise Content Management server. Therefore, even if you set up single sign on (SSO), there is no way of fine-grained access control and gathering auditing data by individual user.

You can design a business process definition to use both authentication methods, depending on the context. If the 'Always use this connection information' check box is not selected, authorization depends on how you model your business process. By choosing the context from which the call is made, you can restrict access to the Enterprise Content Management server to a user ID specified in the process application server settings or to a task owner.

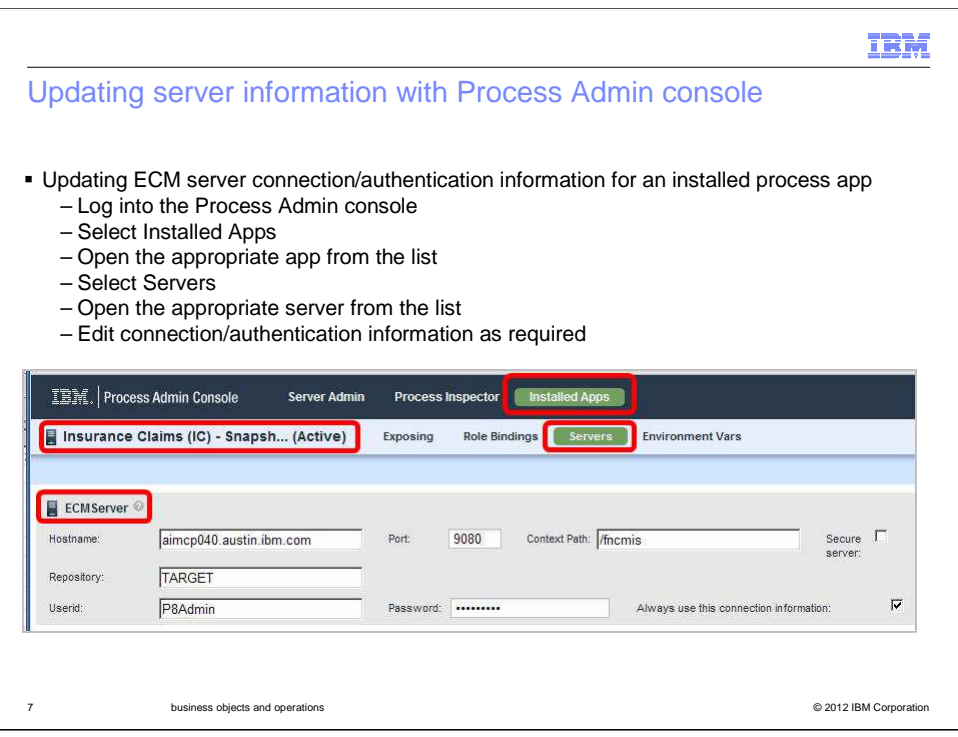

This slide shows how to update server information from Process administrative console for a particular installed process app. Starting by open the installed app from the admin console and select Servers tab. Edit connection and authentication information as required.

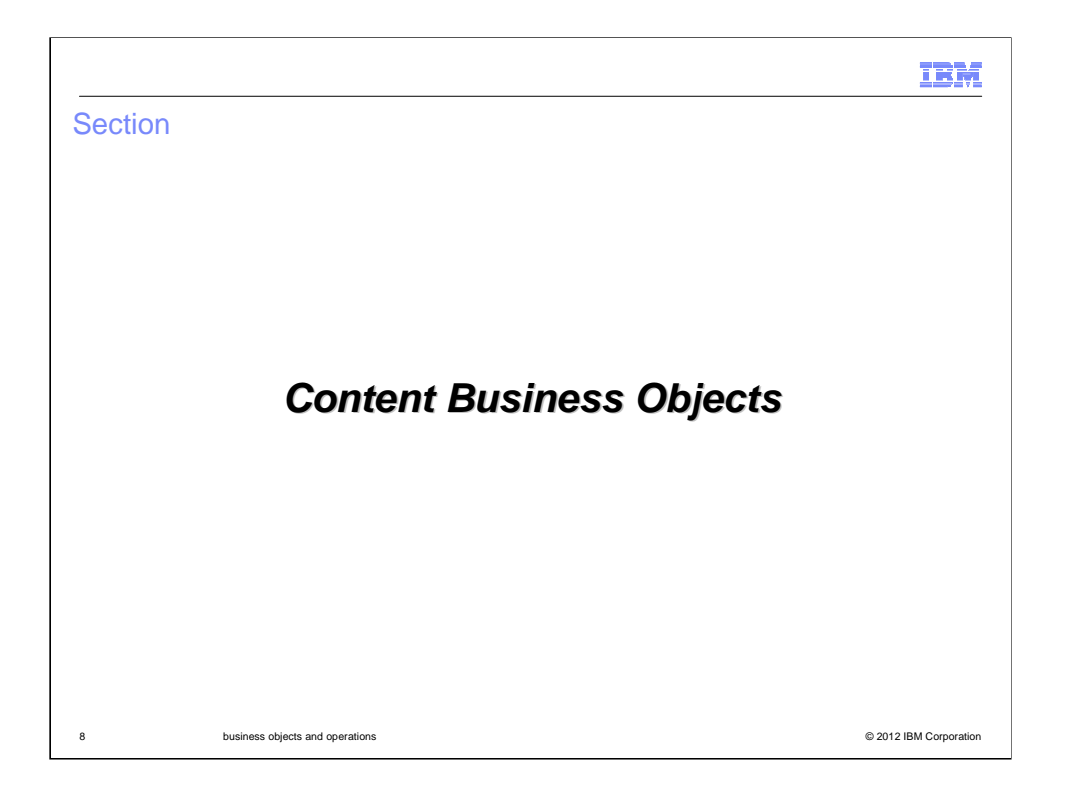

This section provides details about content business objects.

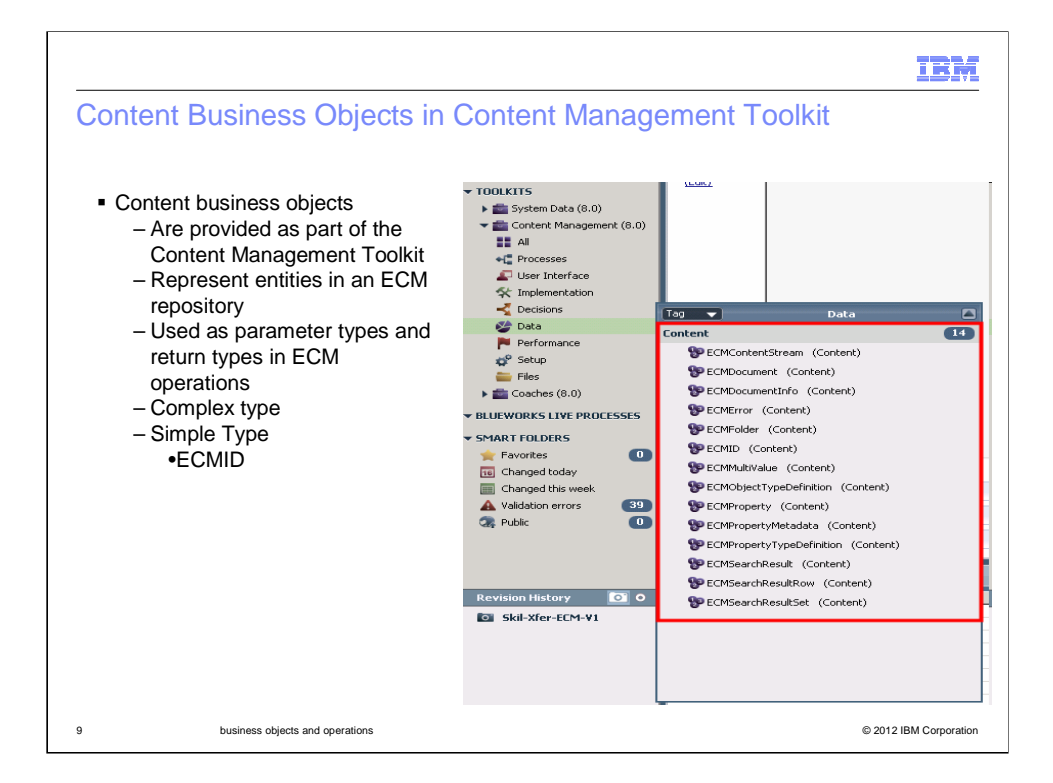

These content business objects are located in Content Management Toolkit which is separated from System Toolkit. They represent entities in an ECM repository such as folder and documents. They can be used as parameter and return types in ECM operations.

As with any service, if you have errors at run time, you can use catching error events to handle errors created by a content integration step. A content integration step can raise an error with error code ECMError and error data of type ECMError. These errors are mapped from CMIS exception type according to CMIS 1.0 OASIS Standard. You can use error intermediate events to catch errors and error end events to create errors.

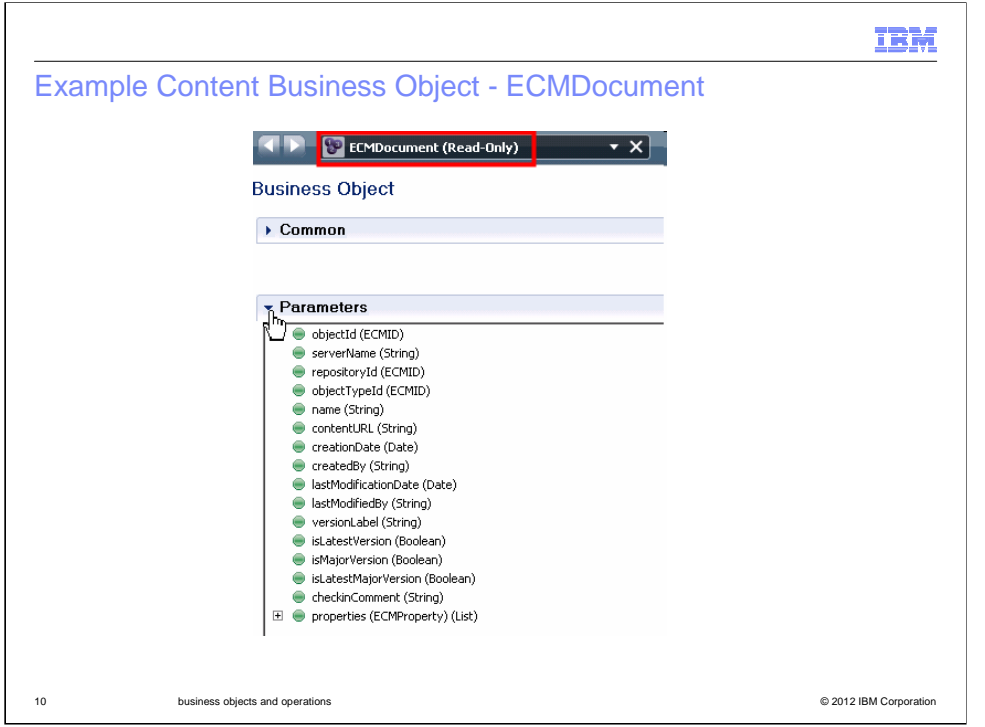

Here is another screen capture of what each business object contains. In this particular screen capture, the business object is ECMDocument which contains document ID and its properties.

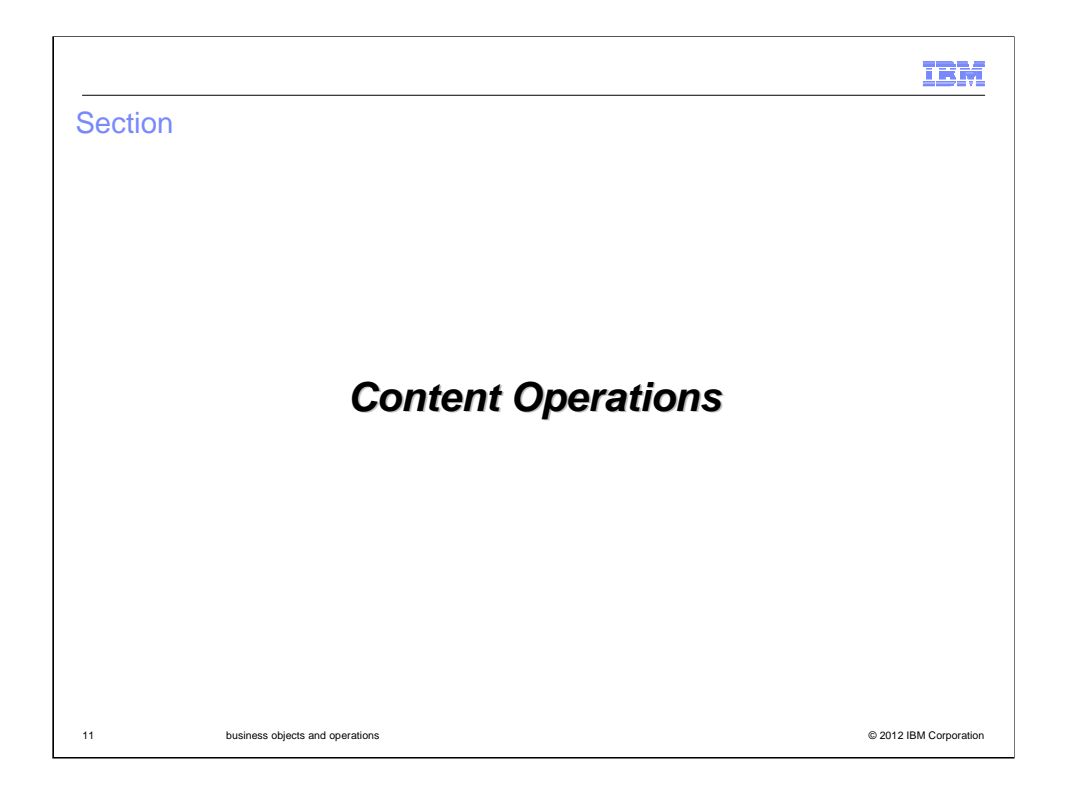

This section provides details about content operations available in V8.0 release.

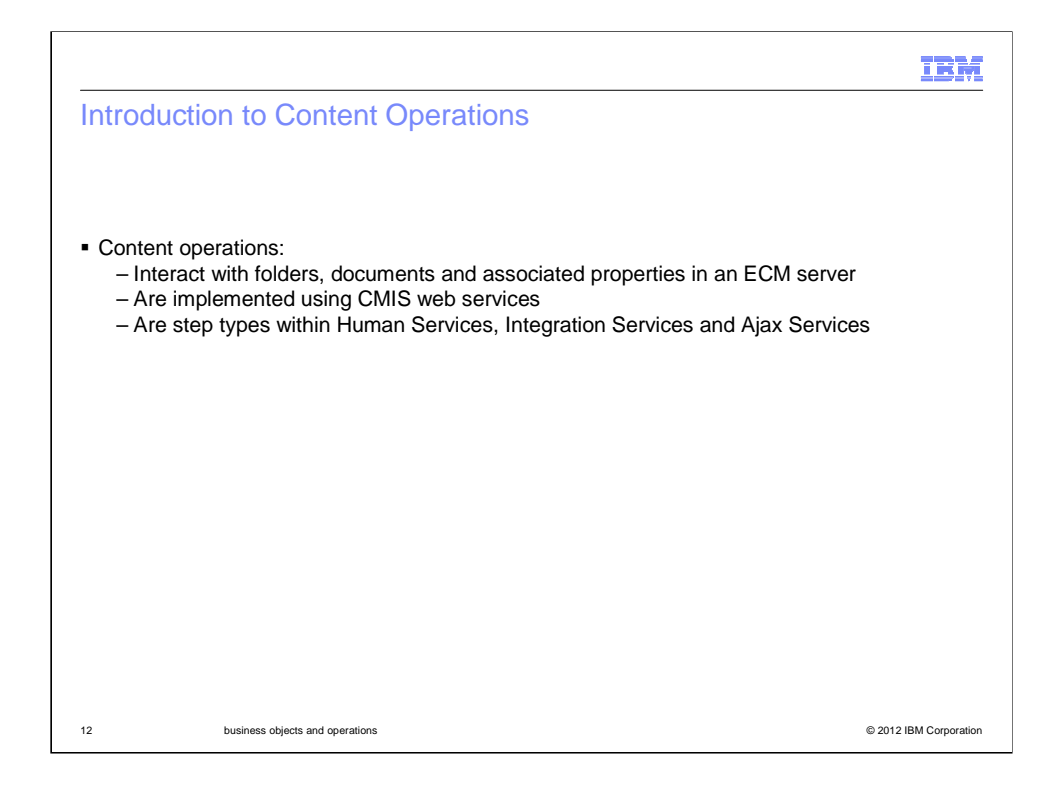

The content operations are used to interact with folder, documents, and associated properties in an ECM server. Each operation requires that variables be mapped to the input and output fields. You can create them manually by yourself or use the auto-map function. The auto-map function creates private variables for the business objects, which are used by the service you create.

The Content Integration step types are supported in various different types of services because they are useful in different contexts. They can be used within human services, integration services, and Ajax services.

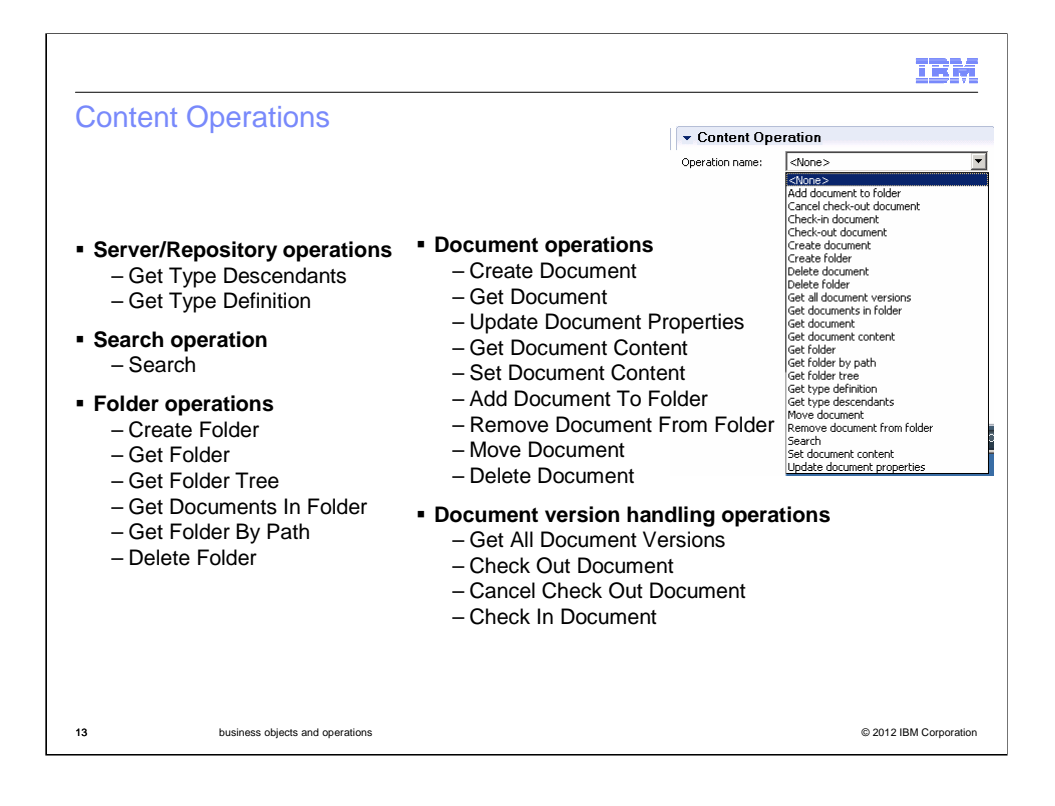

When you build a service that integrates with an Enterprise Content Management system, these are list of available operations in this release. You can view these operations from Implementation tab in the Properties view.

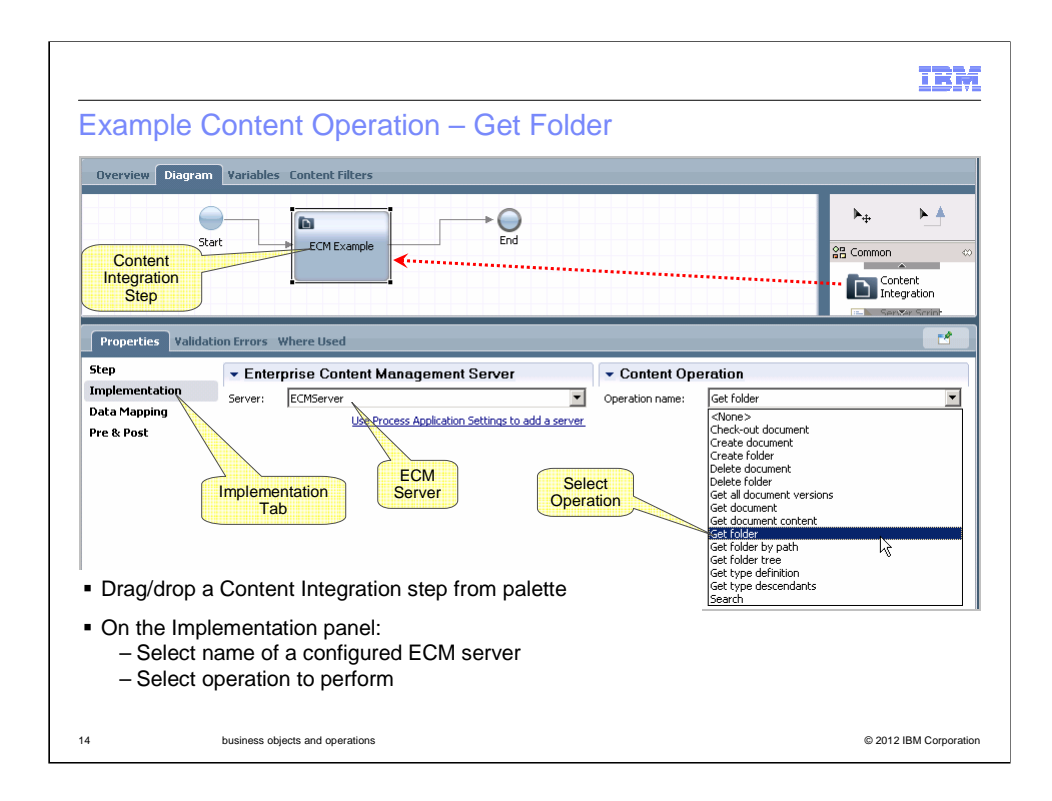

Here is an example of content integration step within human service. You can drag/drop a content integration step from the palette. And within its implementation tab, you can select the server that you have defined in process application settings. In this case, you don't have to specify the server name in data mapping. Then select an appropriate operation to perform. The 'Get Folder' operation is selected for this particular sample.

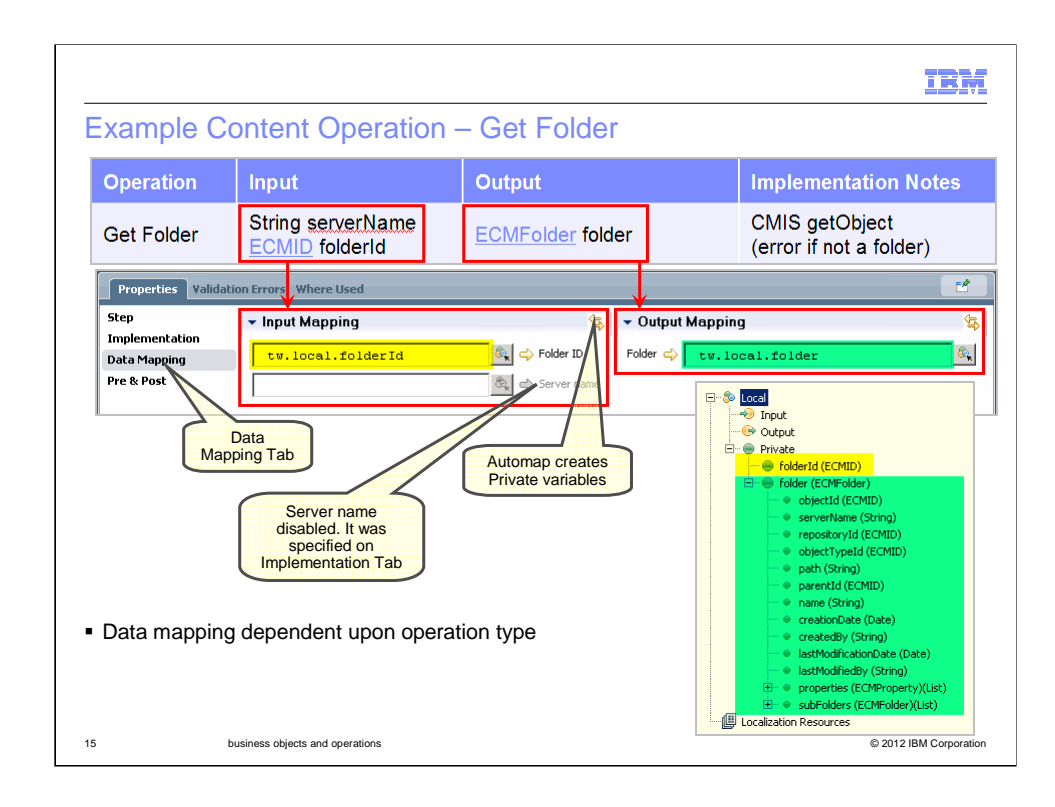

Moving on to data mapping, depending on which operation you have previously selected in Implementation panel, each operation requires that variables be mapped to the input and output fields. As mentioned, you can also select the auto-map function which automatically creates and assigns variables of the right type to each field. Some might not require output.

In this example, a 'Get Folder' operation is selected. This operation requires inputs of folder ID and server name. The folder ID is a unique identifier of a folder and the server name is the name of the server containing the folder. Notice the server name field is disabled as it was already specified on Implementation tab. As for output field, it returns the folder object which contains folder ID and its properties.

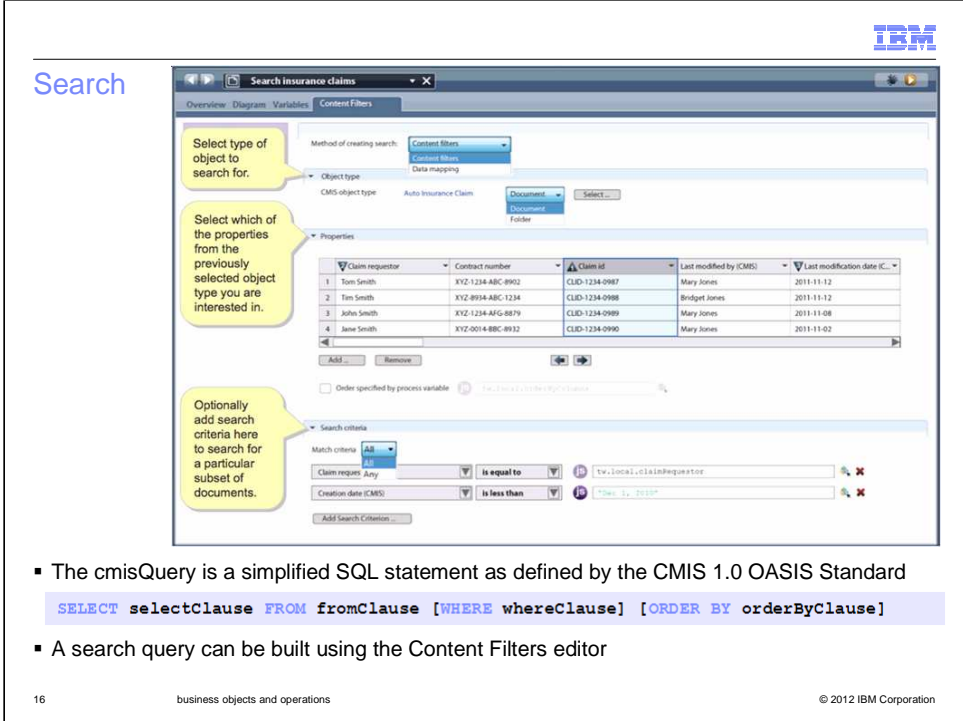

A graphical interface helps you build a query to an Enterprise Content Management server search operation. Here you can select type of object to search for whether using content filter or data mapping if you are experienced in writing Content Management Interoperability Services (CMIS) queries and want to write your own hand-coded query. Selection will disable the fields in the Content Filters page and make the CMIS query Input Mapping field editable on the Data Mapping tab.

Once you select the object type (Document/Folder), you can select properties from the object type you are interested in. Select additional properties based on your application. As you select a property, it displays a column in the pane beneath Properties along with sample data from the selected Enterprise Content Management server. Columns are added from left to right.

Optionally, search criteria allows you to search for a particular subset of documents. Under Search Criteria, you can specify constraints for specific properties by selecting Add Search Criterion. For example, you might want to only search for objects whose Current State is equal to Working.

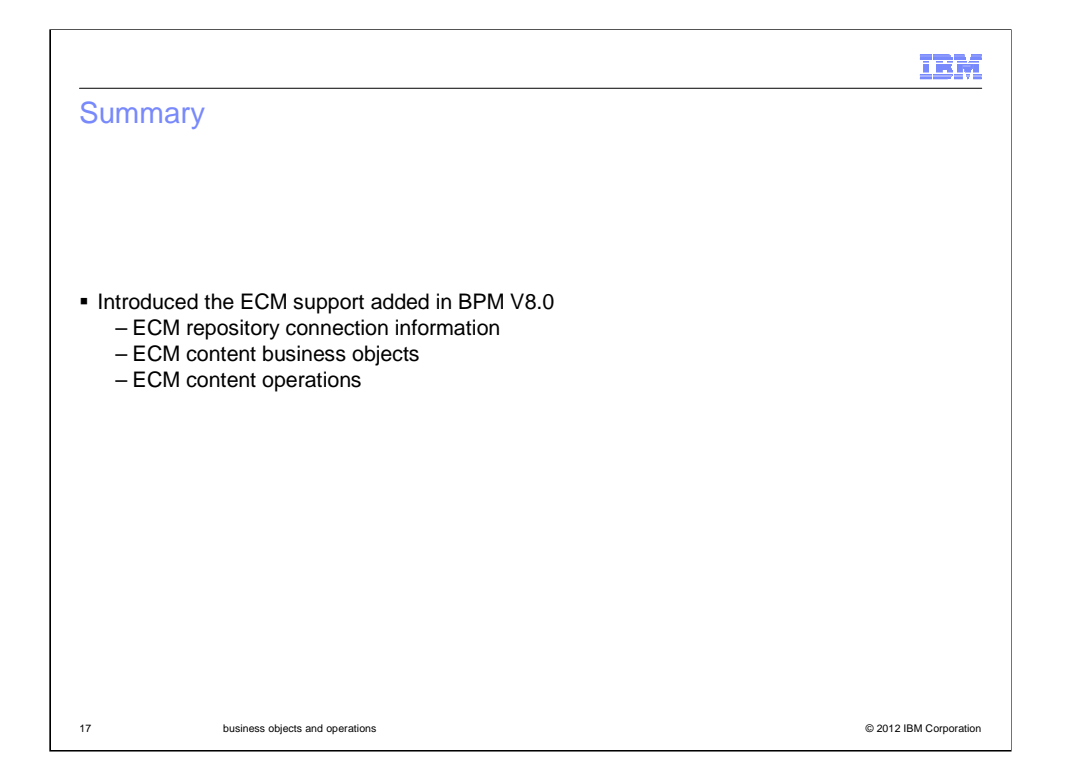

In summary, you were introduced to the new ECM support in BPM V8.0 by starting with details on how to add an Enterprise Content Management server. You then learned on how to build a service or a query to allow a business process developed in IBM® Process Designer to work with an Enterprise Content Management system. These services and queries are implemented using content business objects and operations that have been added in BPM V8.0.

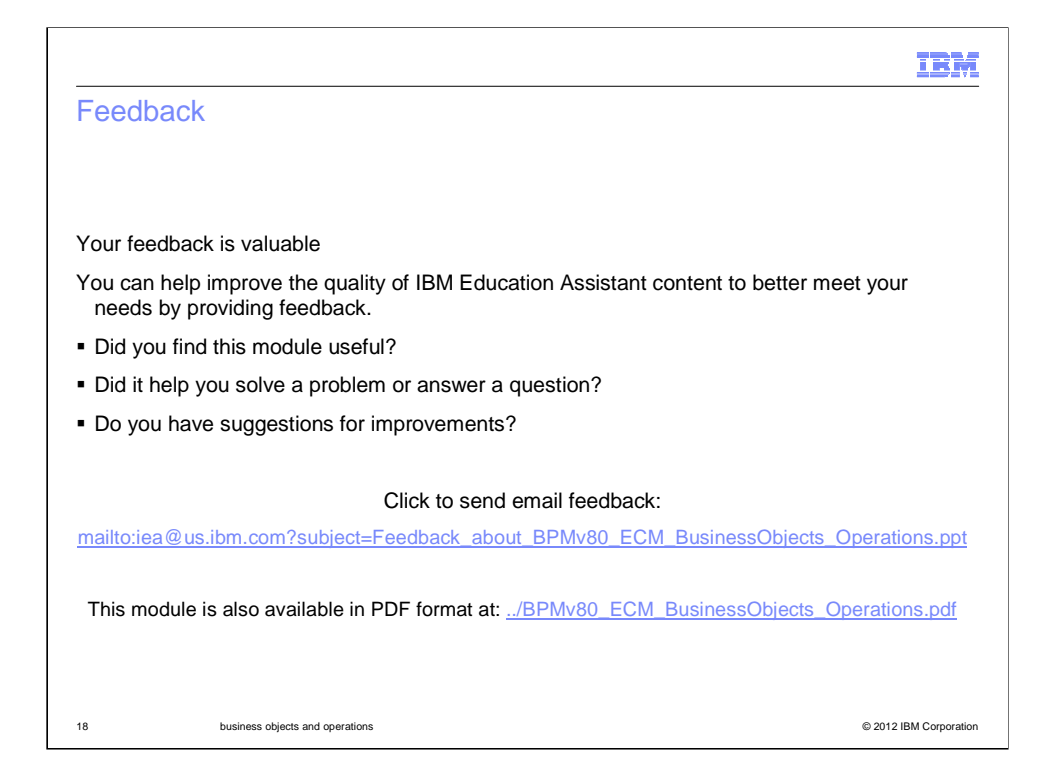

You can help improve the quality of IBM Education Assistant content by providing feedback.

## Trademarks, disclaimer, and copyright information

IBM, the IBM logo, ibm.com, and Current are trademarks or registered trademarks of International Business Machines Corp., registered in many<br>jurisdictions worldwide. Other product and service names might be trademarks of

Other company, product, or service names may be trademarks or service marks of others.

THE INFORMATION CONTAINED IN THIS PRESENTATION IS PROVIDED FOR INFORMATIONAL PURPOSES ONLY. WHILE EFFORTS WERE<br>"AGE TO VERIFY THE COMPLETENESS AND ACCURACY OF THE INFORMATION CONTAINED IN THIS PRESENTATION, IT IS PROVIDED<br>

© Copyright International Business Machines Corporation 2012. All rights reserved.

19 © 2012 IBM Corporation

IBM